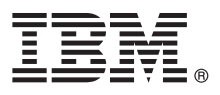

# **Ghidul de pornire rapidă Iniţiere în instalarea şi configurarea IBM Integration Designer V8.5**

**Versiunea în limba naţională:** Pentru a obţine Ghidul de pornire rapidă în alte limbi, tipăriţi fişierul PDF pentru limba respectivă, de pe CD-ul Quick Start Guide.

#### **Privire generală asupra produsului**

 $IBM^®$  Integration Designer este un mediu de creatie complet, pe care îl utilizati pentru integrarea completă în arhitectura dumneavoastră orientată spre servicii (SOA). Bazat pe Eclipse, Integration Designer este o unealtă ce permite construirea soluțiilor de gestionare și integrare a proceselor operaționale bazate pe SOA în IBM Business Process Manager (BPM) și WebSphere Adapters. Integration Designer simplifică integrarea, cu caracteristici care accelerează adoptarea SOA prin randarea aseturilor IT existente drept componente serviciu, stimulând reutilizarea și eficiența.

#### **1 Pasul 1: Accesaţi software-ul şi documentaţia**

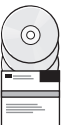

Dacă ati descărcat produsul de la Passport Advantage, urmați instrucțiunile din [documentul de descărcare](http://www.ibm.com/support/docview.wss?uid=swg24034321) [\(http://www.ibm.com/support/docview.wss?uid=swg24034321\)](http://www.ibm.com/support/docview.wss?uid=swg24034321).

Această ofertă de produs include următoarele componente:

- v CD-ul Quick Start Guide
- IBM Integration Designer V8.5.0
- CICS Transaction Gateway V9.0 (optional)

Acest produs este configurat pentru a accesa subiectele de ajutor, inclusiv instructiunile de instalare, de pe site-uri cu documentaţie IBM. Puteţi accesa conţinutul pentru ajutor din meniul Ajutor al produsului. De asemenea, puteţi găsi documentație pentru Integration Designer în [Centrul de informare IBM BPM](http://pic.dhe.ibm.com/infocenter/dmndhelp/v8r5m0/index.jsp) [\(http://pic.dhe.ibm.com/infocenter/](http://pic.dhe.ibm.com/infocenter/dmndhelp/v8r5m0/index.jsp) [dmndhelp/v8r5m0/index.jsp\)](http://pic.dhe.ibm.com/infocenter/dmndhelp/v8r5m0/index.jsp).

Pentru documentația completă, inclusiv instrucțiuni de instalare, vedeți [Integration Designer Library](http://www.ibm.com/software/integration/integration-designer/library/documentation) [\(http://www.ibm.com/software/integration/integration-designer/library/documentation\)](http://www.ibm.com/software/integration/integration-designer/library/documentation).

## **2 Pasul 2: Evaluaţi hardware-ul şi configuraţia sistemului**

Pentru a întelege cum se utilizează Integration Designer, vedeți *Inițiere în IBM Integration Designer* în [Centrul de](http://pic.dhe.ibm.com/infocenter/dmndhelp/v8r5m0/index.jsp) [informare IBM BPM](http://pic.dhe.ibm.com/infocenter/dmndhelp/v8r5m0/index.jsp) [\(http://pic.dhe.ibm.com/infocenter/dmndhelp/v8r5m0/index.jsp\)](http://pic.dhe.ibm.com/infocenter/dmndhelp/v8r5m0/index.jsp).

Pentru cerintele de sistem, vedeti [IBM Integration Designer detailed system requirements](http://www.ibm.com/support/docview.wss?uid=swg27022441) [\(http://www.ibm.com/support/](http://www.ibm.com/support/docview.wss?uid=swg27022441) [docview.wss?uid=swg27022441\)](http://www.ibm.com/support/docview.wss?uid=swg27022441).

## **3 Pasul 3: Instalaţi IBM Integration Designer**

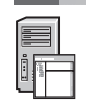

Pentru a instala Integration Designer, realizaţi următorii paşi:

- 1. Introduceţi DVD-ul master Integration Designer în unitatea de DVD sau extrageţi fişierele pentru sistemul
- dumneavoastră de operare din imaginea descărcabilă.
- 2. Dacă nu este activată opţiunea auto-run pe calculatorul dumneavoastră sau dacă fişierele au fost extrase dintr-o imagine descărcabilă, lansați programul de instalare Integration Designer:
	- În Microsoft Windows, rulati launchpad.exe (sau launchpad64.exe pentru Windows pe 64 de biti) din directorul rădăcină.
	- v În Linux, rulaţi launchpad.sh din directorul rădăcină.
- 3. Pe launchpad, selectaţi mediul pe care doriţi să-l instalaţi şi faceţi clic pe **Următor**.
- 4. Urmati instructiunile din expertul de instalare.

#### **Important:**

- Dacă nu a fost detectat IBM Installation Manager pe statia de lucru, el va fi instalat înainte de a începe procesul de instalare pentru Integration Designer.
- v Dacă ieşiţi din Installation Manager înainte de a termina instalarea Integration Designer, reporniţi Installation Manager din launchpad. Dacă porniți Installation Manager direct, nu este preconfigurat cu informațiile despre magaziile de instalare necesare.
- v Ghidul de instalare, care este accesibil din launchpad, conţine informaţii detaliate despre opţiunile de instalare Installation Manager şi Integration Designer, inclusiv instalarea software-ului opţional.

După ce s-a terminat instalarea Integration Designer, puteţi accesa ajutorul pentru utilizator din meniul sau cu butonul **Ajutor**.

#### **Informaţii suplimentare**

- Pentru resurse tehnice suplimentare, consultați legăturile următoare:<br>• Informații privind Integration Designer [\(http://www.ibm.com/software/integration/designer/\)](http://www.ibm.com/software/integration/designer/)
	- v [Pagina Business Process Management pe developerWorks](http://www.ibm.com/developerworks/websphere/zones/bpm/) [\(http://www.ibm.com/developerworks/websphere/zones/](http://www.ibm.com/developerworks/websphere/zones/bpm/) [bpm/\)](http://www.ibm.com/developerworks/websphere/zones/bpm/)
	- v [Informaţii de suport](http://www.ibm.com/support/entry/portal/Overview/Software/WebSphere/IBM_Integration_Designer) [\(http://www.ibm.com/support/entry/portal/Overview/Software/WebSphere/](http://www.ibm.com/support/entry/portal/Overview/Software/WebSphere/IBM_Integration_Designer) [IBM\\_Integration\\_Designer\)](http://www.ibm.com/support/entry/portal/Overview/Software/WebSphere/IBM_Integration_Designer)

Materiale licențiate IBM Integration Designer V8.5 - Proprietatea IBM. © Copyright IBM Corp. 2000, 2013. Drepturi restricționate pentru utilizatorii guvernamentali S.U.A. - Utilizarea, duplicarea și dezvăluirea sunt restrictionate de Contractul-Anexă GSA ADP cu IBM Corp.

IBM, emblema IBM, ibm.com, CICS, developerWorks, Passport Advantage şi WebSphere sunt mărci comerciale sau mărci comerciale înregistrate deţinute de International Business Machines Corp., înregistrate în multe jurisdicţii din întreaga lume. Alte nume de produse şi de servicii pot fi mărci comerciale deţinute de IBM sau de alte companii. Lista curentă cu mărcile comerciale deţinute de IBM este disponibilă pe pagina web ["Copyright and trademark information" \(www.ibm.com/legal/copytrade.shtml\)](http://www.ibm.com/legal/copytrade.shtml).

Linux este o marcă comercială înregistrată deţinută de Linus Torvalds în Statele Unite, în alte ţări sau ambele. Microsoft şi Windows sunt mărci comerciale înregistrate deţinute de Microsoft Corporation în Statele Unite, în alte țări sau ambele. Alte nume de companii, produse sau servicii pot fi mărci comerciale sau mărci de servicii ale altora.

Număr parte: CF3RSML

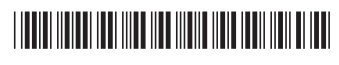